## **Lokale Merkmalblätter per Combobox und Funktionsknopf einfügen**

Mit Combobox und Knopf hinter dem aktuellen Merkmalblatt ein lokales Merkmalsblatt einfügen.

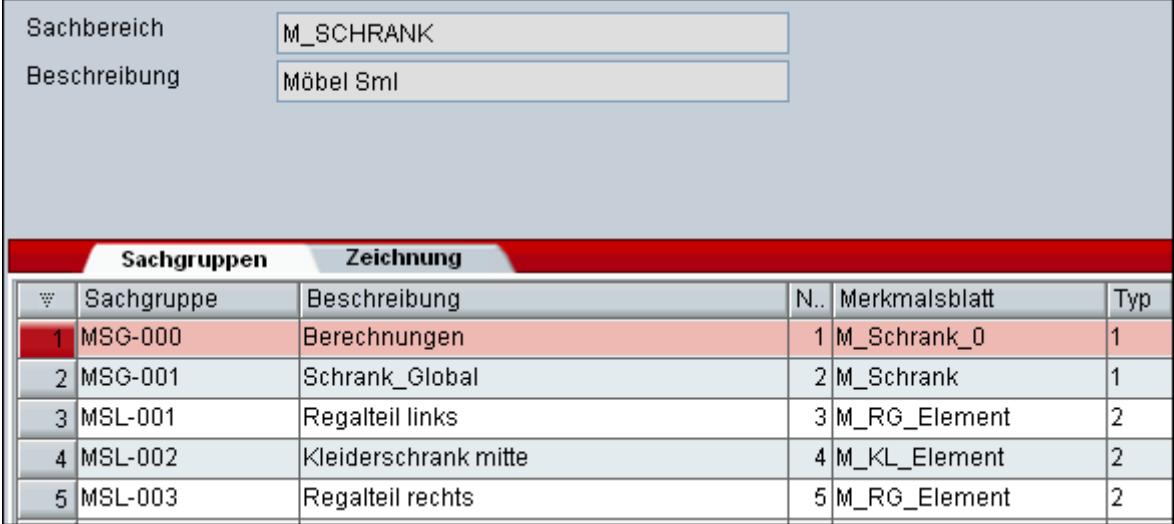

Auswahl auf dem Merkmalerblatt:

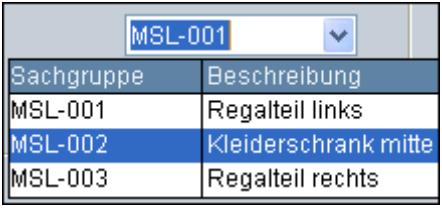

In der Combobox können die angebotene (lokale) Sachgruppen ausgewählt werden. Mit dem Knopf **Anlegen** wird die ausgewählte Sachgruppe hinter dem aktuellen Merkmalblatt eingefügt.